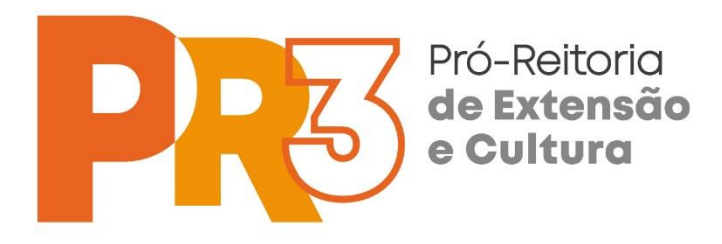

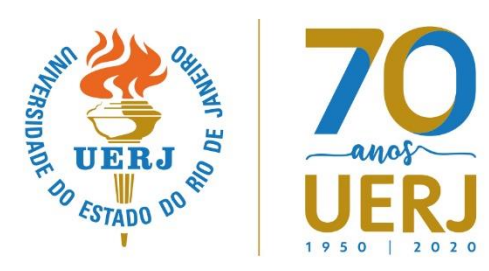

# **PROGRAMA DE EXTENSÃO SÓCIO INTERATIVA MEDIADA POR TECNOLOGIAS DIGITAIS**

# **DOCUMENTOS DE ORIENTAÇÃO TÉCNICA**

# **MANUAL DE SELEÇÃO DE FERRAMENTAS AVAT**

Texto compilado a partir dos "Help´s" existentes no Moodle (Software utilizado pela PR3 na constituição de seu Ambiente Virtual de Apoio Tecnológico (AVATE) e que descreve para os Professores Coordenadores as diversas ferramentas disponíveis no mesmo e suas diferentes formas de utilização, permitindo-lhes, assim, tomarem decisões quanto ao seu uso quando da construção de seus Planos de Aula.

O Moodle (Software de criação e gestão do Ambiente Virtual de Apoio Tecnológico) põe à disposição dos Professores uma série de Ferramentas que podem auxiliar o processo de aprendizagem, possibilitando a interação entre os participantes, as quais podem ser divididas em dois tipos: atividades e recursos.

Embora a **responsabilidade pela customização do Ambiente e instalação de Ferramentas corresponda ao Núcleo de Sistemas do ADAPTE – Articulação de Apoio Tecnológico à Extensão**, a decisão sobre a utilização destas ferramentas no conjunto das atividades a serem desenvolvidas pelos participantes é responsabilidade do Professor Coordenador, o que requer um conhecimento básico sobre as principais ferramentas.

A utilização das Ferramentas, tanto sob a ótica do participante quanto do professor, é objeto de outro texto (**Orientação sobre a Utilização de Ferramentas do Ambiente Virtual de Apoio Tecnológico).**

Adiante são apresentadas as principais Atividades e Recursos disponíveis no AVATE para utilização pelos Professores Coordenadores e Professores Tutores, contendo orientações gerais que lhes permitem tomar decisões sobre sua utilização ou não e forma de utilização

# **1. ATIVIDADES**

## **FORUNS DE DEBATE**

A atividade 'Fórum' permite aos participantes manter discussões em modo assíncrono.

Existem vários tipos de fórum, tais como: o fórum standard, onde qualquer participante pode começar uma nova discussão; o fórum onde cada participante pode colocar apenas um tópico de discussão; ou o fórum de perguntas e respostas, no qual os participantes devem primeiro responder a um tópico (pergunta) para conseguirem ver as respostas dos colegas. O professor pode optar por permitir que sejam anexados arquivos às mensagens, cujo conteúdo, quando são imagens, é exibido na própria mensagem.

Os participantes podem subscrever um fórum de forma a receber notificações sempre que são submetidas novas mensagens no mesmo. O professor pode configurar a subscrição para o modo obrigatória ou opcional, devendo ativá-la ou desativá-la ao início. Se necessário, os participantes podem ser impedidos de inserir mais do que um determinado número de mensagens num determinado período de tempo, no sentido de impedir que alguns dominem as discussões.

As mensagens podem ser avaliadas por professores ou participantes (avaliação pelos pares). As avaliações são convertidas para uma nota fina, registada no relatório de avaliação da disciplina.

Os fóruns podem ser utilizados com várias finalidades, podendo funcionar como:

- Um espaço introdutório para possibilitar que os participantes se conheçam;
- Um local para divulgar informação relativa à disciplina (usando o fórum notícias, que tem subscrição obrigatória);

- Um meio de ajuda, onde professores e participantes podem dar conselhos;
- Um método informal de partilha de documentos entre participantes;

- Uma forma de dar continuidade à discussão de um assunto iniciado presencialmente na sala de aula;
- Um local de discussão entre professores (usando um fórum oculto);
- Um meio para as atividades de estudos de caso, onde os participantes reflitam e partilhem opiniões sobre a sua solução;
- Um espaço social de partilha de ideias.

#### **Tipos de Fórum**

Os fóruns podem ter as seguintes características:

Discussão simples - é um único tópico em uma única página. Normalmente é usado para organizar discussões breves, com foco em um tema preciso.

Fórum geral - é um fórum aberto, onde todos os participantes podem iniciar um novo tópico de discussão quando quiserem.

Cada usuário inicia apenas um novo tópico - cada participante pode abrir apenas um novo tópico de discussão, mas todos podem responder livremente as mensagens, sem limites de quantidades. Este formato é usado, por exemplo, nas atividades em que cada participante apresenta um tema a ser discutido e atua como moderador da discussão deste tema.

Fórum de Perguntas e Respostas - neste fórum, um participante pode ler as mensagens de outros somente após a publicação de sua mensagem. Depois disto, pode também responder às mensagens do grupo. Isto permite que a primeira mensagem de cada um seja original e independente.

Esta configuração possui 3 opções:

- Nenhum grupo Não há subgrupos; todos fazem parte de uma grande comunidade.
- Grupos separados Cada membro de grupo pode ver apenas seu próprio grupo, os outros são invisíveis.
- Grupos visíveis Cada membro do grupo trabalha no seu próprio grupo, mas pode também ver outros grupos.

O tipo de grupo definido no nível do curso é o padrão para todas as atividades do curso. Cada atividade que suporta grupos pode também definir seu próprio tipo de grupo, mas, se o tipo de grupo é forçado no nível do curso, o tipo de grupo para cada atividade é ignorado.

## **Agrupamentos**

O 'agrupamento' é uma coleção de grupos dentro de um curso. Se um agrupamento é selecionado, os participantes associados aos grupos desse agrupamento poderão trabalhar juntos.

## **Assinantes**

Um 'assinante' é um usuário que recebe cópias de todas as mensagens de um fórum via e-mail. Estas mensagens são enviadas, via e-mail, minutos após a redação no fórum.

Um 'fórum' pode ser configurado para enviar cópias das mensagens via e-mail a todos os participantes do curso. Este é o caso do fórum "Últimas Novidades". O envio de mensagens a todos os participantes é aconselhável nos fóruns de avisos organizativos e no início dos cursos, para que todos se familiarizem com esta possibilidade.

Quando o envio de mensagens não é obrigatório, os participantes podem escolher se querem ou não receber cópias via e-mail.

Para que um participante seja assinante de um fórum específico, deve clicar na frase "Receber as mensagens deste fórum via e-mail", no início daquele fórum. Para cancelar o recebimento, uma vez que alguém é assinante, deve clicar a frase "Suspender o recebimento de mensagens deste fórum via e-mail".

Os participantes podem, ainda, escolher em suas páginas de edição de perfil, se querem que a assinatura seja automática, nos fóruns aos quais este participante envia mensagens.

Se você escolher a opção "Sim", inicialmente, os usuários serão inscritos, mas podem cancelar a assinatura. Se você escolher "Sim, sempre" a assinatura não poderá ser cancelada.

Atenção: se você modificar a opção de "Sim", inicialmente, para "Não" em um fórum ativo, isto não cancela a assinatura de quem já está inscrito. Afeta apenas os novos usuários. A mesma regra se aplica à operação inversa.

#### **Monitoramento**

Se a opção 'monitorar leitura' dos fóruns estiver ativada, os usuários podem monitorar as mensagens lidas e não-lidas em fóruns e discussões. O moderador pode escolher forçar um tipo de monitoramento no fórum.

Existem três escolhas para essa configuração:

- Opcional [padrão]: O participante pode escolher se monitorar ou não o fórum a seu critério.
- Ativar: Monitoramento sempre ativo.
- Desativar: Monitoramento sempre desativado.

## **CHAT**

A atividade 'Chat' permite aos participantes atuarem numa sessão síncrona via web.

O chat pode ocorrer apenas numa sessão, ou repetir-se à mesma hora, ao longo de vários dias ou semanas. As sessões são gravadas e podem ser disponibilizadas a todos os participantes, ou a apenas ao professor.

O Chat é uma ferramenta particularmente útil em situações em que as pessoas não podem encontrar-se presencialmente, tais como:

- Encontros regulares entre participantes inscritos num curso online, o que lhes permite compartilhar experiências com outros inscritos no mesmo curso, independentemente do local (cidade ou país) onde se encontrem.
- Conversas entre professor e participante, quando este se encontra temporariamente impedido de comparecer pessoalmente nas aulas, permitindo-lhe recuperar os trabalhos em atraso;
- Reuniões fora do contexto de aula, para discussão de suas experiências;
- Monitoramento e acompanhamento da "descoberta do mundo" através das redes sociais, neste caso mais aplicável a menores de idade;
- Sessões dinamizadas por um orador convidado que se encontra num local distante, permitindo a comunicação entre todos os participantes.

# **GLOSSÁRIO**

O 'Glossário' permite aos participantes criarem e manterem uma lista de termos e definições semelhante a um dicionário.

O professor pode configurar o glossário para que seja possível anexar arquivos aos termos. Se os anexos forem imagens, estas serão exibidas junto à definição do termo. Os termos podem ser visualizados por ordem alfabética, data, categoria ou autor. Podem ficar automaticamente visíveis a todos, após serem inseridos pelos participantes, ou após a aprovação do professor.

Se ativar a opção de hiperligações ao glossário, sempre que os termos surgirem em palavras e/ou frases nos conteúdos da disciplina, serão automaticamente convertidos em hiperligações ao respetivo termo e à descrição no glossário.

O professor pode permitir que sejam adicionados comentários aos termos. Pode, também, permitir que os termos sejam avaliados pelo próprio ou pelos participantes. Todas as notas atribuídas serão convertidas numa nota final, registada no relatório de avaliação da disciplina.

Os glossários podem ser úteis para criar:

- Uma base colaborativa de palavras-chave;
- Um espaço de identificação pessoal, onde os novos participantes possam adicionar o seu nome e dados pessoais;
- Um recurso de consulta com as melhoras práticas sobre um assunto da disciplina;
- Uma área de partilha de vídeos, imagens ou arquivos de som;
- Um conjunto de conceitos a serem revistos e lembrados.

# **INQUÉRITO PRÉ-DEFINIDO**

A atividade 'Inquérito Predefinido' permite inserir diferentes tipos de inquéritos predefinidos que servem para avaliar e estimular a aprendizagem em ambientes online. O professor pode utilizá-los para recolher dados que poderão ajudá-lo a conhecer a sua turma e a refletir sobre o seu próprio método de ensino.

# **LIÇÃO**

A atividade 'Lição' permite aos professores criarem uma experiência de aprendizagem interessante e adaptável.

A lição é constituída por uma série de páginas com conteúdo em que cada página pode terminar com uma pergunta. Os tipos de pergunta podem ser de escolha múltipla, correspondência ou resposta curta. Dependendo da escolha correta ou não do participante, este avança para a página seguinte ou retrocede para a anterior.

Uma lição pode ser avaliada, ou funcionar apenas como um treino, sem pontuação.

As lições podem ser utilizadas:

- Para a aprendizagem de um conteúdo específico;
- Para simulações e exercícios de tomada de decisão;
- Para proporcionar conteúdos para diferentes estilos de aprendizagem. Por exemplo, os participantes podem optar, de acordo com a sua preferência, por uma página de vídeo, podcast ou texto;
- Para revisão de conhecimentos adaptados ao nível de conhecimento de cada participante, com diferentes conjuntos de perguntas, exibidas em função das respostas dadas às perguntas iniciais.

#### **SONDAGEM**

A atividade 'Sondagem' permite ao professor colocar uma pergunta e especificar múltiplas opções de resposta.

Os resultados da sondagem podem ser publicados logo após as rrspostas dos participantes, ou após uma determinada data, ou, ainda, ficarem apenas visíveis para o professor. Os resultados podem ser publicados juntamente com os nomes dos participantes ou de forma anónima.

A sondagem pode ser utilizada:

- Para estimular o pensamento sobre um tópico, como uma 'pergunta rápida', testando, assim, o grau de compreensão dos participantes;
- Para facilitar a tomada de decisões; por exemplo, permitindo que os participantes votem em algo.

#### **TESTE**

A atividade 'Teste' permite aos professores criarem testes com diversos tipos de perguntas, tais como escolha múltipla, verdadeiro/falso, correspondência, de resposta curta e calculadas.

O professor pode configurar o teste com várias tentativas, de forma a ser realizado várias vezes e com perguntas aleatórias. Também pode configurar um limite de tempo para a sua realização.

Cada tentativa é automaticamente avaliada e registada no relatório de avaliação da disciplina. O professor pode escolher se quer dar feedback e/ou mostrar as respostas corretas ao participante durante a tentativa, ou apenas após terminar a tentativa, ou, ainda, após o teste fechar.

O professor pode escolher entre uma variedade de comportamentos de perguntas, incluindo o modo adaptável (fornecendo ajuda antes do participante responder novamente) e feedback imediato baseado no grau de certeza (onde o participante indica qual o seu grau de certeza naquela resposta).

Os testes podem ser utilizados:

- Como mini testes de compreensão de um tema;
- Como treino para um exame com perguntas de exames de anos anteriores;
- Como meio para dar feedback sobre o desempenho do participante;
- Como auto avaliação.

## **TRABALHO**

A atividade 'Trabalho' permite ao professor definir tarefas ou disponibilizar o enunciado de um trabalho, recolher submissões dos participantes e, ainda, rever, avaliar e dar feedback.

Os participantes podem submeter arquivos, tais como documentos word, folhas de cálculo, imagens, sons e vídeos. Em alternativa, ou como complemento, o trabalho pode incluir a submissão de um texto usando o editor de texto da plataforma. Esta atividade pode, também, servir para lembrá-los de atividades presenciais, como exames ou trabalhos, não sendo neste caso necessário submeter nenhum arquivo ou texto. Os participantes podem submeter o trabalho individualmente ou em grupo.

Ao avaliar os trabalhos, os professores podem inserir comentários de feedback e submeter arquivos nomeadamente, ou o arquivo de trabalho do participante com comentários, ou, ainda, um arquivo de áudio com o feedbback. Os trabalhos podem ser avaliados utilizando uma escala numérica, uma escala personalizada ou um critério avançado de avaliação, como as grelhas qualitativas. As notas dos participantes serão registadas na pauta da disciplina.

#### **WIKI (Espaço de Escrita Colaborativa)**

A atividade 'Wiki' permite que os Usuárioes adicionem e editem uma série de páginas com conteúdos, interligando-os. Um wiki pode ser colaborativo, de modo que todos o possam editar, ou individual, em que cada participante tenha o seu próprio wiki e só ele o possa editar. É guardado um histórico das versões anteriores de cada página, listando as alterações feitas por cada usuário.

Os wikis podme ser utilizados para diferentes fins, tais como:

- Para notas de aulas de grupo;
- Para os professores planearem o sumário do trabalho ou de uma reunião a realizar;
- Para os participantes criarem, de forma colaborativa, um livro on-line, com conteúdos sobre um tema definido pelo professor;

- Para criarem colaborativamente histórias ou poemas, onde cada um escreve uma linha ou um verso;
- Como um diário pessoal para inserir notas sobre a matéria (wiki individual).

## **WORKSHOP**

A atividade 'Workshop' permite inserir, analisar e avaliar o trabalho dos participantes pelos seus colegas. Os participantes podem submeter qualquer conteúdo, como documentos em excel ou word, ou mesmo escrever o texto diretamente no editor do Moodle.

Os trabalhos serão avaliados através de uma grelha de avaliação, com vários critérios definidos pelo professor. Este poderá disponibilizar trabalhos exemplo e uma avaliação de referência para que os participantes possam praticar o processo de avaliação, e compreendendo melhor a grelha de avaliação. Os participantes têm a oportunidade de avaliar um ou mais trabalhos dos seus colegas. Os autores dos trabalhos atribuídos para avaliação e os respetivos avaliadores podem ser mantidos anônimos.

Neste caso, os participantes obtêm duas notas no workshop - uma pelo seu trabalho e outra pela avaliação que fez ao colega. Ambas as notas serão registadas no relatório de avaliação da disciplina.

## **ARQUIVO**

O recurso 'Arquivo' permite que um professor insira um arquivo como recurso de consulta na sua disciplina. Sempre que o navegador o permite, o arquivo exibido é integrado na disciplina. Caso contrário, o navegador permite aos participantes descarregar o mesmo. Este recurso pode incluir arquivos de suporte, como por exemplo uma página HTML com imagens ou conteúdo em Flash.

Os participantes necessitam dos programas apropriados, instalados no seu computador, para a visualização dos arquivos.

Um arquivo pode ser utilizado para:

- Partilhar apresentações com a turma;
- Incluir um mini site, como um recurso de consulta ao curso.;
- Disponibilizar arquivos de certos programas (ex: Photoshop .psd) para os participantes editarem e submeterem trabalhos.

## **LIVRO**

O recurso 'Livro' permite que o professor crie um conteúdo com várias páginas com formato idêntico a um livro, com capítulos e subcapítulos. O livro pode conter texto e elementos multimídia, sendo útil para exibir informação extensa, a qual poderá ser dividida em capítulos.

O livro pode ser utilizado para:

- Disponibilizar material para leitura nas diferentes unidades de aprendizagem;
- Disponibilizar um manual com várias páginas;
- Disp

• Disponibilizar um portfólio com trabalhos do participante.

## **RECURSOS**

# **PÁGINA**

O recurso 'Página' permite criar uma página web usando o editor html. A página pode exibir texto, imagens, som, vídeo, links e código html incorporado, como o Google Maps.

As vantagens de se utilizar o recurso 'Página' em vez do recurso 'Arquivo' é que a página pode ser mais fácil de acessar (por exemplo, para usuários que acessam a partir de dispositivos móveis) e mais fácil de atualizar.

Uma página pode ser utilizada para:

- Apresentar os termos e condições ou o programa da disciplina;
- Incorporar vários vídeos ou arquivos de som, juntamente com um texto explicativo.

## **PASTA**

O recurso 'Pasta' permite que o professor disponibilize uma série de arquivos apenas num link, evitando, assim, o excesso de arquivos na página principal da disciplina. Pode criar uma pasta e carregar arquivo a arquivo, ou carregar um único zip com vários arquivos, e extrair os mesmos de dentro da pasta.

A pasta pode ser utilizada para:

- Disponibilizar uma série de arquivos num tópico, por exemplo bibliografia necessária para o exame em formato pdf
- Partilhar arquivos entre os professores da disciplina (numa pasta oculta à qual os participantes não têm acesso)

# **SEPARADOR**

O recurso 'Separador' permite inserir texto e conteúdos multimídia entre os links para os recursos e atividades que se encontram dentro das seções (tópicos ou semanas) da disciplina. Os separadores são muito versáteis e, quando utilizados de forma correta, podem ajudar a melhorar a aparência de uma disciplina.

Os separadores podem ser utilizados:

- Para dividir uma longa lista de atividades, com um subtítulo ou uma imagem;
- Para exibir um arquivo de som ou vídeo incorporados diretamente na página principal da disciplina;
- Para adicionar uma pequena descrição a um tópico.

## **URL**

O 'URL' permite ao professor disponibilizar um link para um conteúdo externo na página principal da disciplina. Tudo o que esteja disponível livremente online, como documentos ou imagens, pode ser partilhado. O URL não necessita de ser a página de um site. Pode copiar e colar o link de qualquer página online, ou escolher um link específico de um repositório, como o Flickr, YouTube ou Wikipédia (dependendo dos repositórios que estão disponíveis na plataforma).

Existe uma série de opções de visualização do URL. Este pode ser incorporado, pode surgir numa nova janela ou, ainda, mediante opções avançadas, pode passar informações como o nome do participante, se necessário.

## **BASE DE DADOS**

A atividade 'Base de Dados' permite aos participantes criar, gerir e procurar informação numa base de dados. O formato e estrutura dos registros da base de dados podem ser quase ilimitados, podendo incluir imagens, Arquivos, URL, números, texto, etc.

A aparência dos "écrans" de visualização, criação e edição da base de dados pode ser definida através de modelos. As bases de dados podem ser partilhadas entre disciplinas e um professor também pode importar e exportar registros da base de dados.

Se a opção de hiperligação dos registros estiver ativa, é possível criar automaticamente links entre os termos inseridos e essas palavras, sempre que aparecerem em outros locais da disciplina.

Um professor pode permitir comentários aos registros. Estes também podem ser avaliados por professores ou participantes (avaliação pelos pares). As avaliações são ajustadas a uma única nota final, regisrtada no relatório de avaliação.

A base de dados pode ser usada para:

- Criar um repositório colaborativo de links/ livros/ referências a jornais;
- Exibir trabalhos realizados pelos participantes (como fotos, cartazes, sites, poemas, etc.) e disponibilizá-los para que os colegas possam comentar.

#### Registros

Os registros necessitam de aprovação do professor antes de ficarem visíveis para todos os Usuários.

#### Registros Requeridos

Referem-se ao número de registros que o participante terá que submeter antes, para que a atividade seja considerada completa.

#### Registros Requeridos antes de ser permitida a visualização

Referem-se ao número de registros que o participante terá que submeter antes, para poder ver os registros dos outros participantes.

Se for necessário submeter registros antes de poder ver a base de dados, o filtro **links automáticos à base de dados** terá que ser desativado, pois este filtro não permite determinar se um usuário já submeteu o número de registros requerido.

#### Número máximo de registros

Refere-se ao número máximo de registros que um usuário pode submeter nesta atividade.

#### Criar campo

Um 'campo' permite a inserção de um determinado tipo de informação nos registros de dados. Cada registo da base de dados pode ter diversos campos, de vários tipos, como por exemplo: um campo **Data** permite aos participantes escolher um dia, mês e ano a partir de uma lista; um campo **Imagem** permite aos participantes enviar um Arquivo de imagem; um campo **Menu (seleção múltipla)** permite aos participantes selecionar uma ou mais opções. Cada campo deve ter um nome único na estrutura do registro. A descrição do campo é opcional.